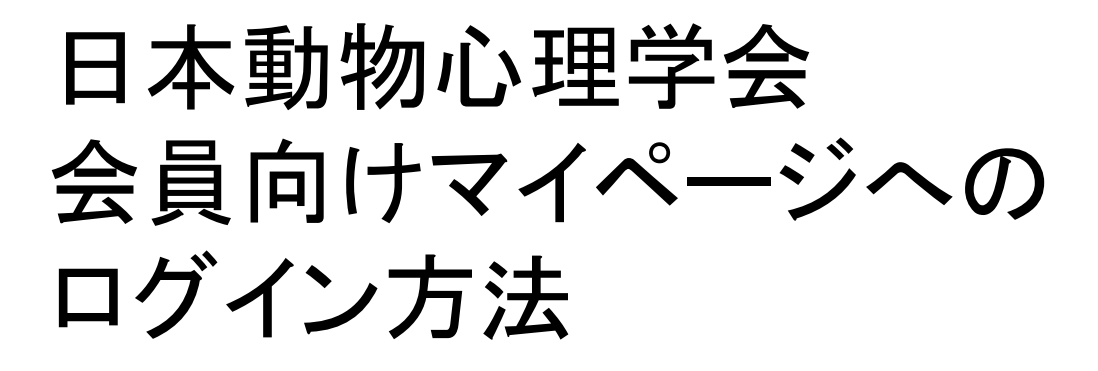

マイページにログインし,自分で自分の 情報にアクセスし、変更することが可能に なります。

また,過去の会費納入状況をご覧いただく ことが可能です。

退会もマイページから申請できます。

# ①パスワード発行

## 最初にパスワード発行手続きをお願いします。

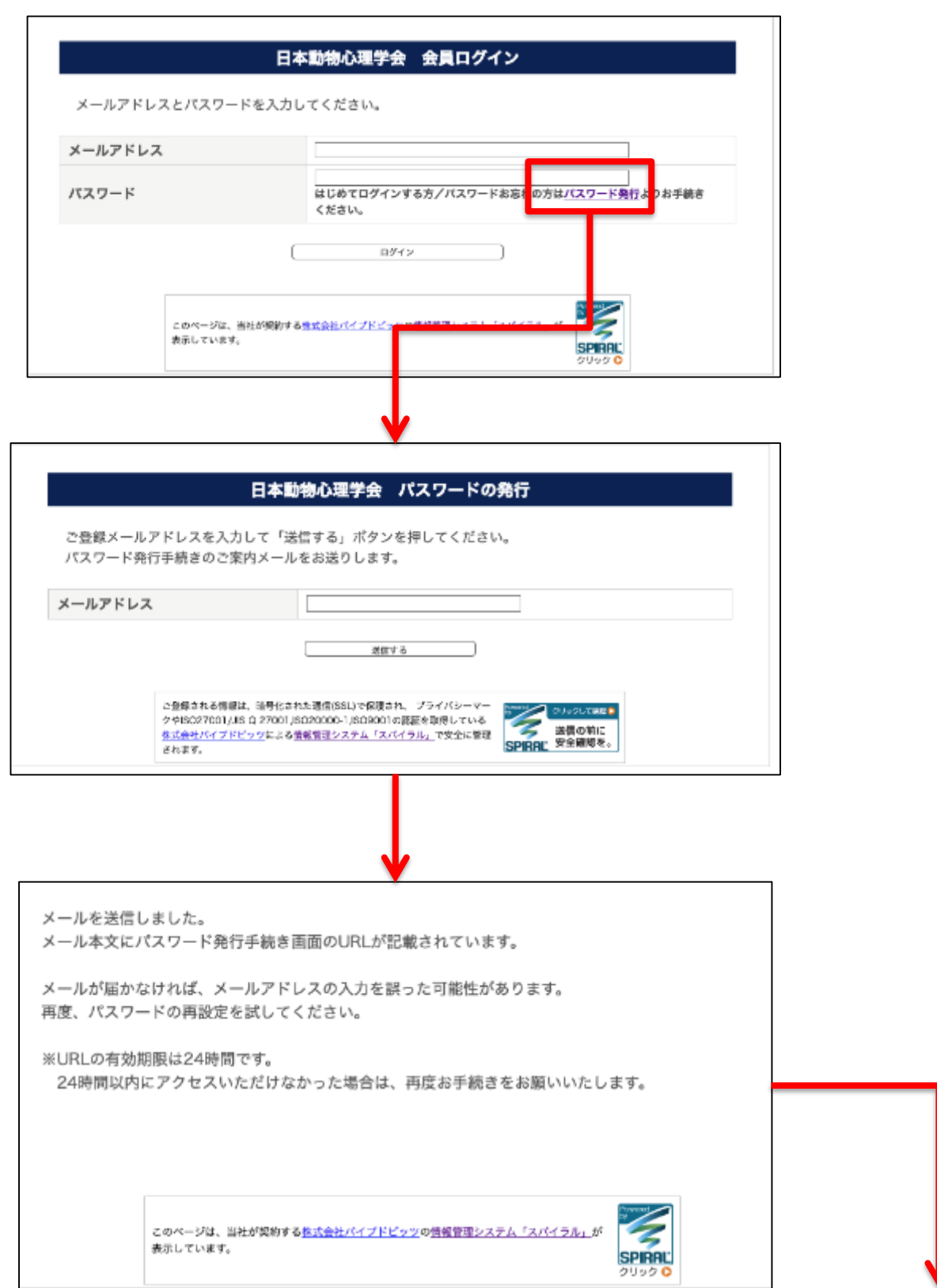

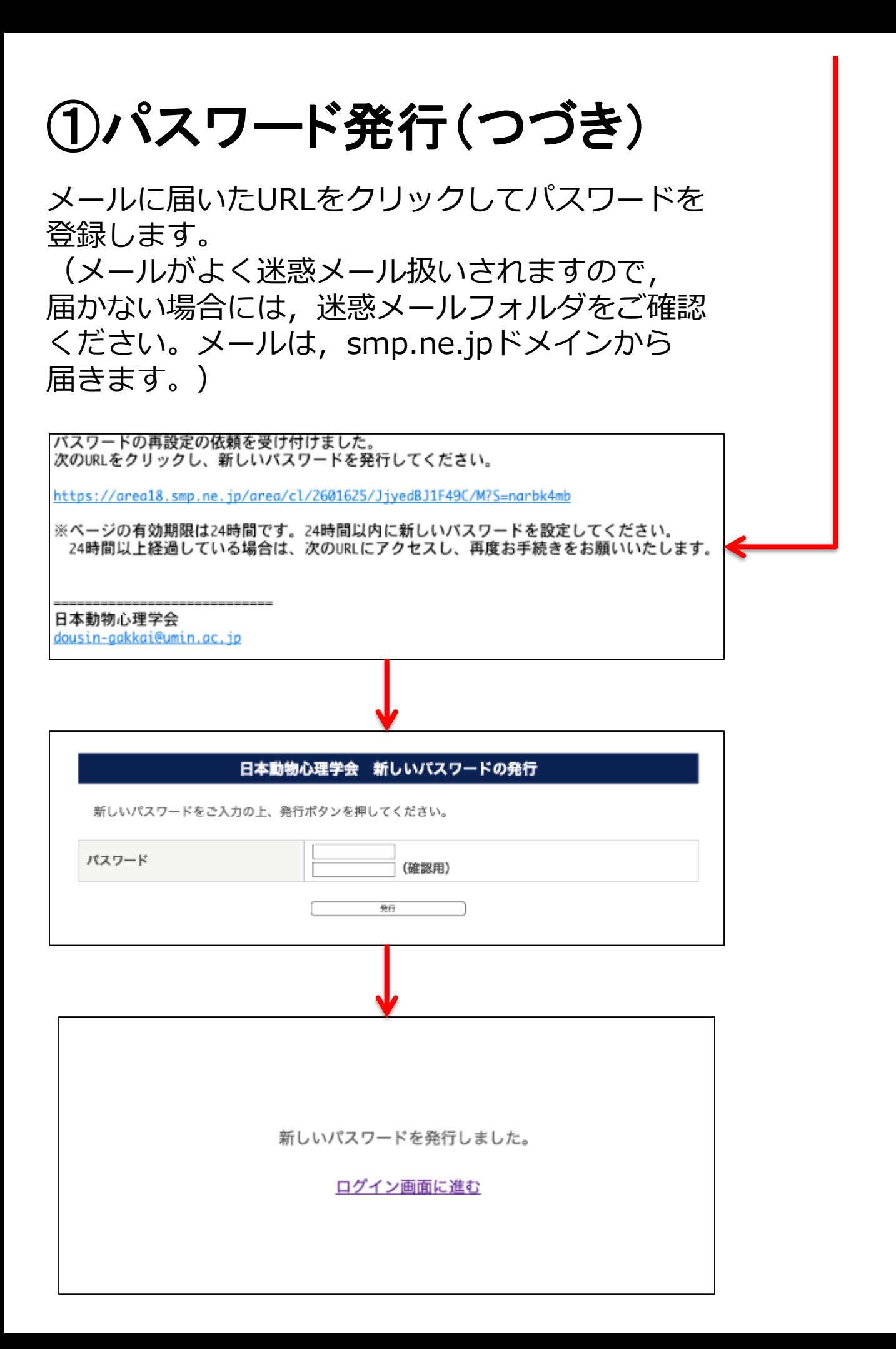

# ②会員ログイン

### 会員ページへのログインページ:

**<https://area18.smp.ne.jp/area/p/ncsf5naqim2scqak0/A4h6Ai/login.html>**

### ログインすると,下のようなTOPページが 提示されます。

## ③登録情報変更ページへ

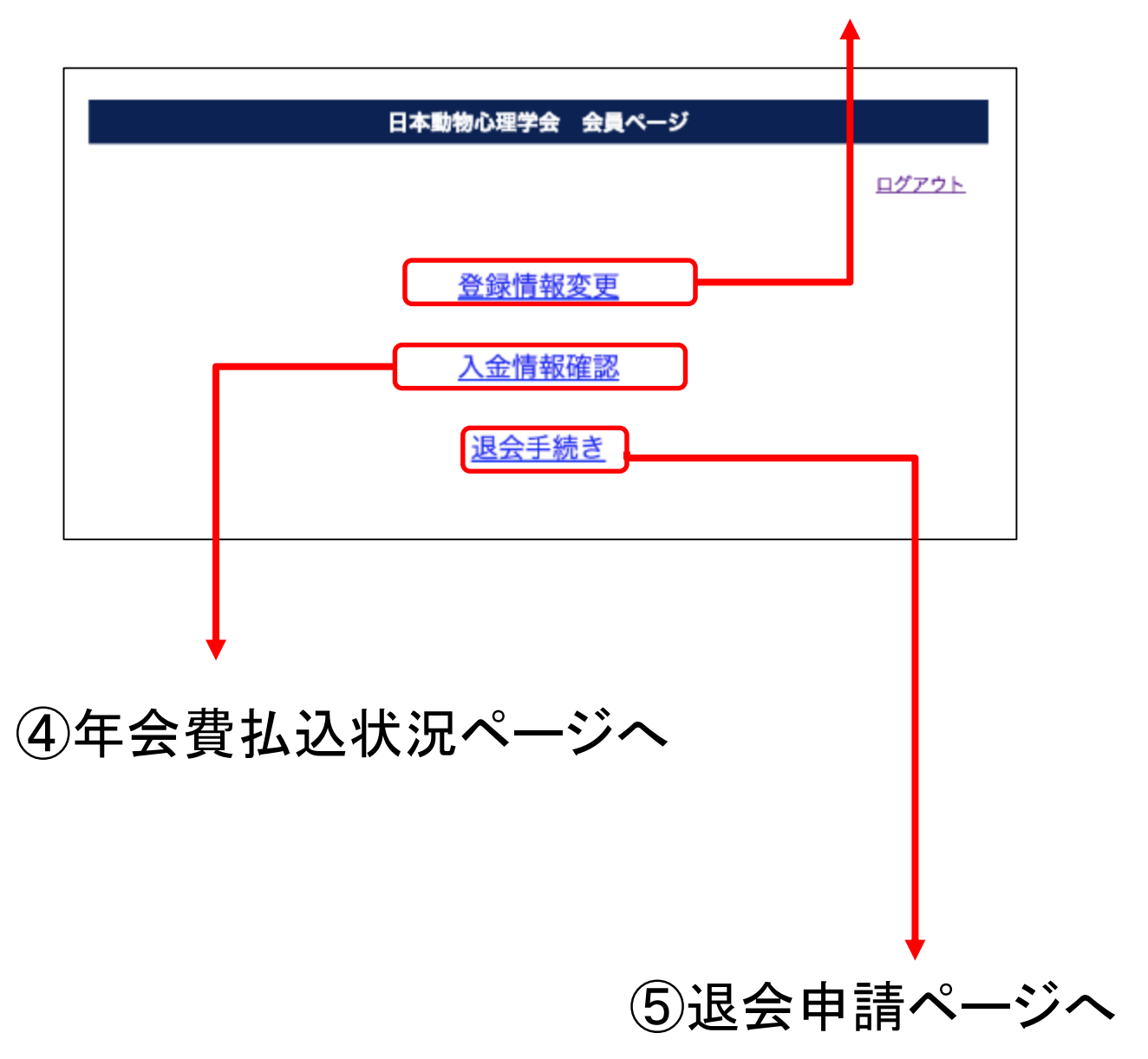

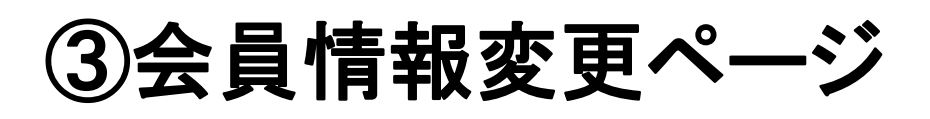

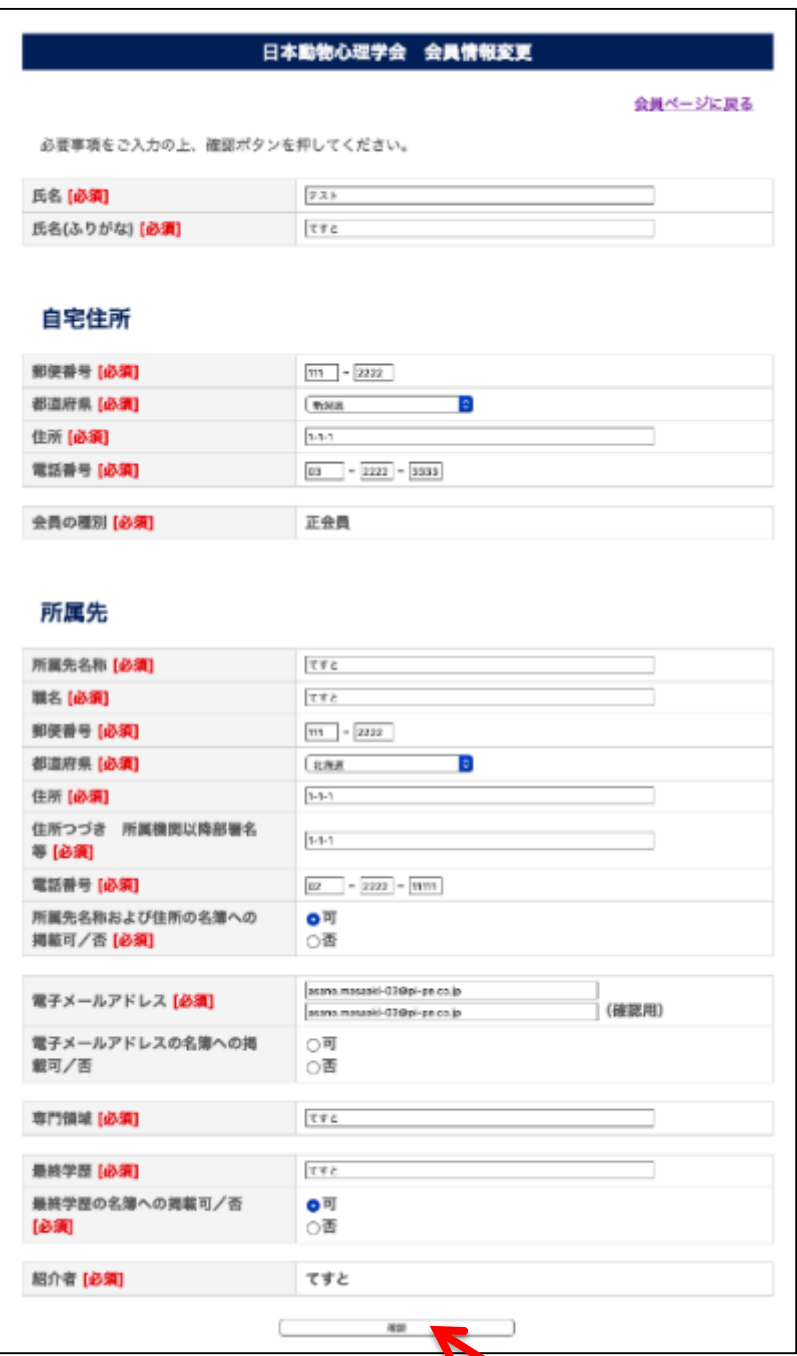

変更を入力し,最下部の確認ボタンを押してください。 最新の情報が登録されるよう,ご協力をお願いします。 ※性別・生年月日は,統計報告のためだけに使用されます。 ※所属先情報や電子メールアドレスなどは,『動心研究』会員 消息欄や3年に一度の理事選挙名簿等への掲載について可否 を入力してください。なお,現住所・自宅電話番号等は, 掲載しません。

# ④年会費払込状況一覧

## ご確認いただき,事実と異なる場合には, ご連絡ください。

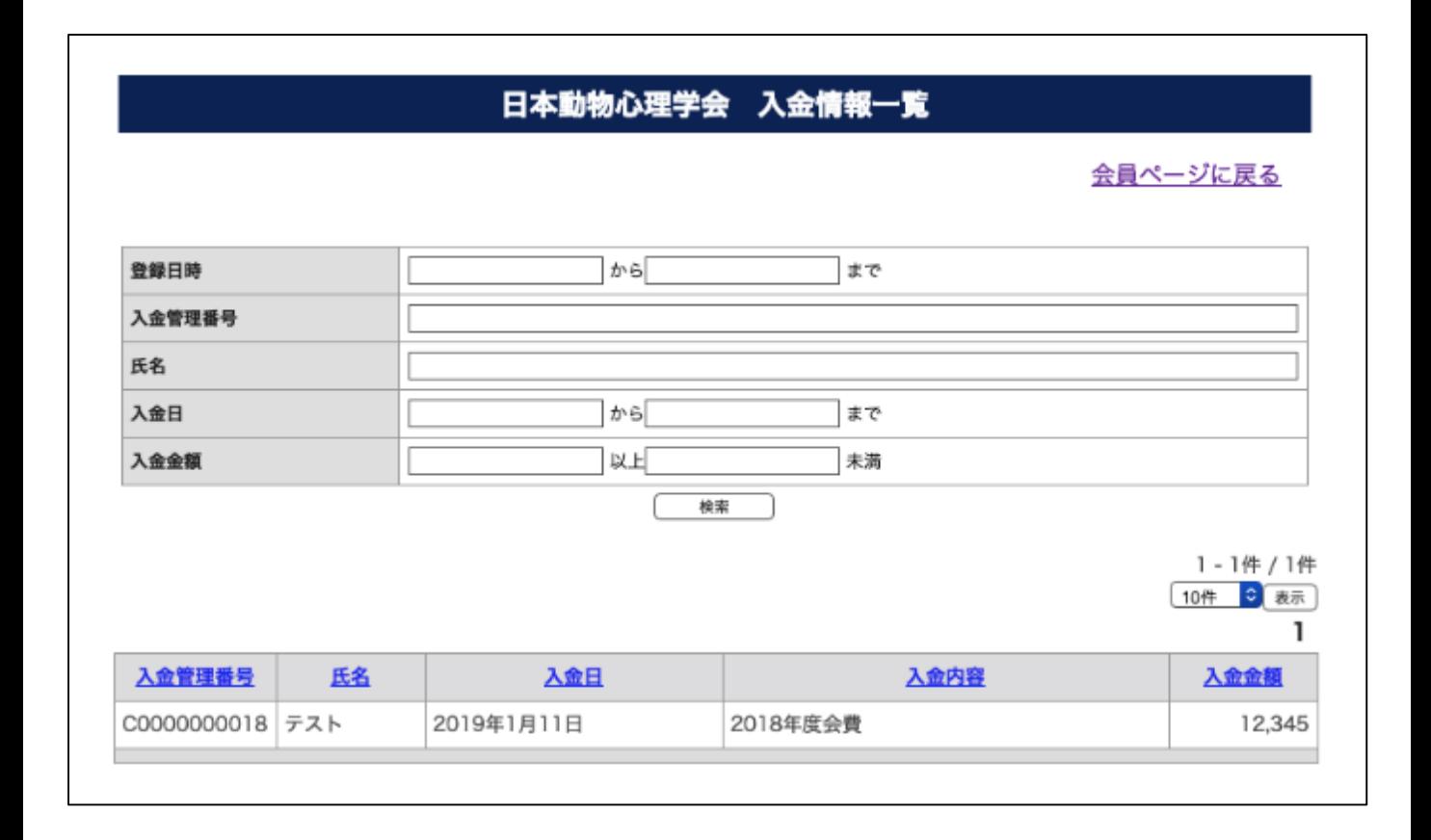

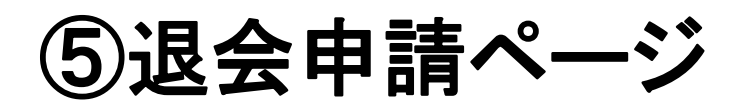

#### 日本動物心理学会 退会申請

会員ページに戻る

必要事項をご入力の上、確認ポタンを押してください。

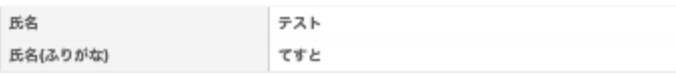

#### 自宅住所

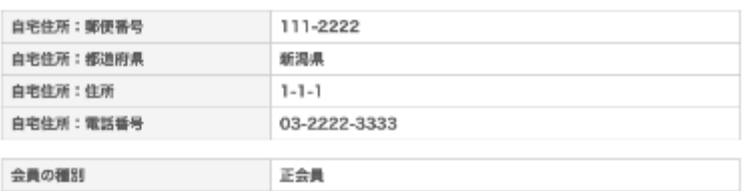

#### 所属先

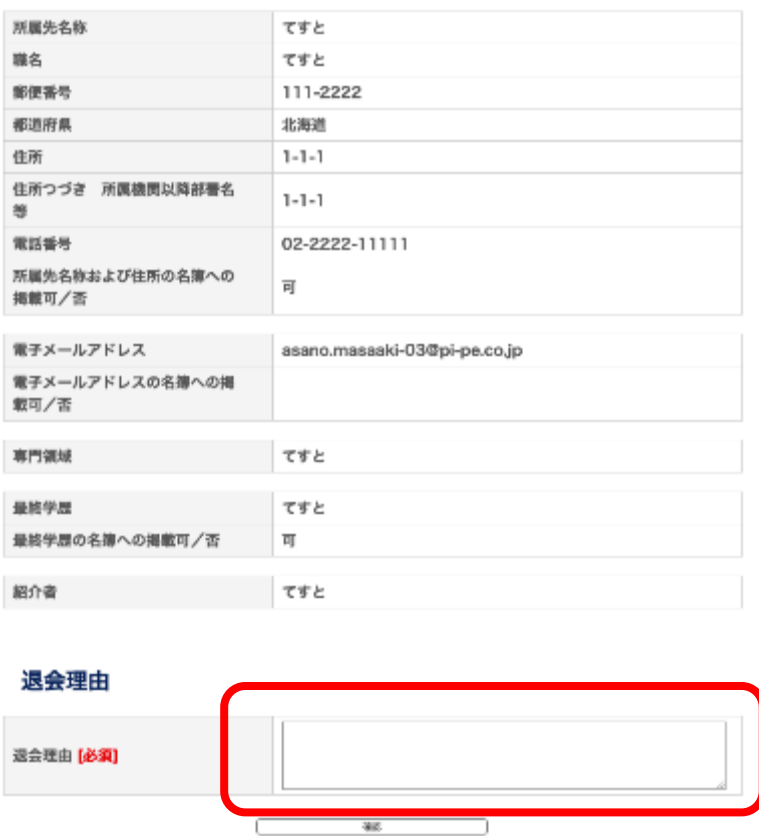

簡単に理由をお書 きの上,ボタンを 押して送信してく ださい。 理事長の採決を経 たあと、退会を認 めるメールが届き ます(1週間程度の お時間をいただき ます)。